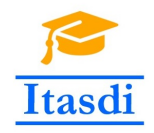

Co-funded by the Erasmus+ Programme of the European Union

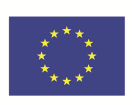

# **ITASDI PROJECT**

## **Innovative Teaching Approaches in development of Software Designed Instrumentation and its application in real-time systems**

Erasmus+ KA2 2018-1-RS01-KA203-000432

## Course "Advanced LabVIEW Applications"

Laboratory no. 4 - Producer/Consumer User Event Design Pattern

Leader Partner: <sup>1</sup>Warsaw University of Technology **Contribution:** <sup>2</sup>University of Belgrade Authors: Dariusz Tefelski<sup>1</sup>, Petar Atanasijević<sup>2</sup>

> **Circulation:** Public **Version:** 02 **Stage:** Final **Date:** 10.09.2019

#### **Funding Disclaimer**

This project has been funded with support from the European Commission. This communication reflects the views only of the authors, and the Commission cannot be held responsible for any use which may be made of the information contained therein.

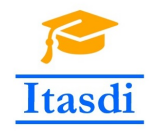

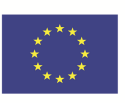

## **1 Warehouse**

## **1.1 Goal**

Create an application, which simulate the warehouse work for household goods shop.

## **1.2 General requirements**

- The application should be hierarchical and scalable. Remember to use subVIs.
- Use the Producer/Consumer User Event Design Pattern.
- Avoid using the local, global or shared variables if it is possible.
- Close all opened references and handles.
- Application shouldn't crash. Inform the user about the errors using the error cluster or a dialog box.
- Remember to prepare well documented code. Especially remember about: labels on long wires, description showing in context help, tip strips of controls and labels of constant values.

### **1.3 Description**

- The front panel contains three sections: order, warehouse progress and warehouse status.
- User may choose products from a list and specify the name and adress. When user clicks the *Ok* button, the chosen products, name and adress will be added to the queue.

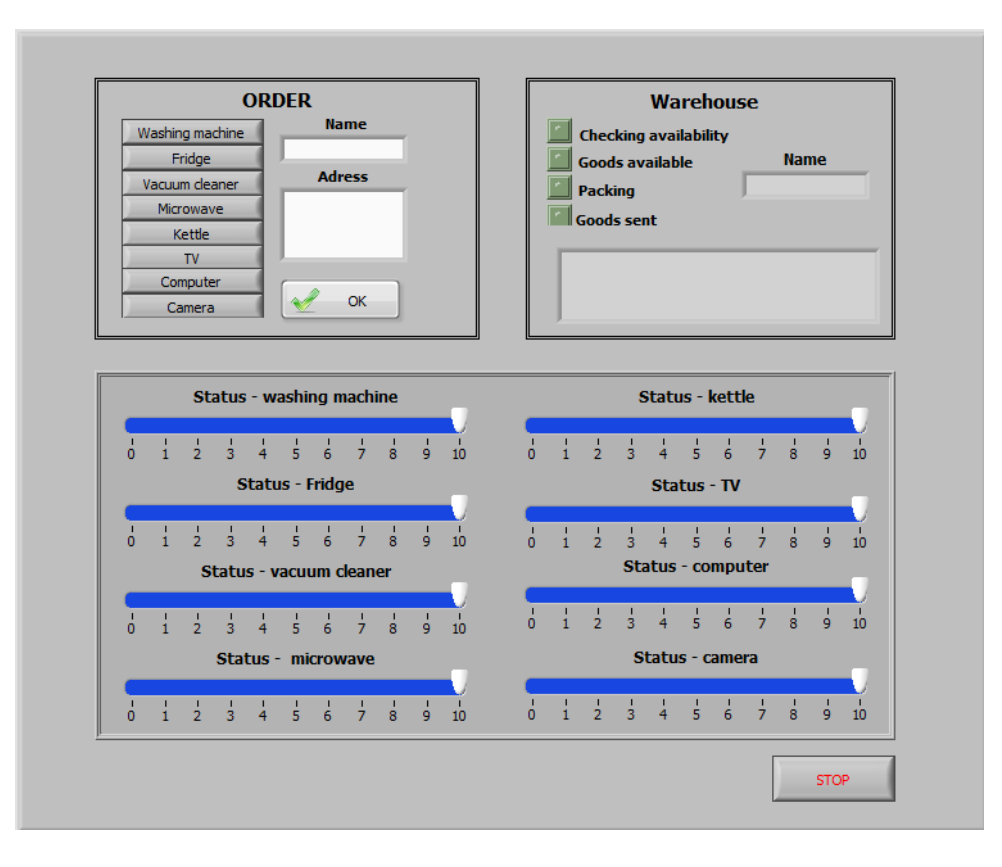

Rysunek 1: The *front panel* of warehouse.

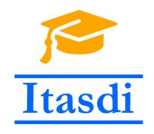

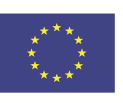

- The warehouse progress show, which stage is realized. Additionaly, the *Name* indicator shows, whose order is processed. The *comments* indicator shows alerts like: *Lack of goods* or *No address*.
- The warehouse status panel shows how many goods are in stock.

#### **1.4 Realization**

- Use the Producer/Consumer User Event Design Pattern, in which producer loop will add the orders, name and adress to the queue after clicking the *Ok* button. The warehouse progress and warehouse status will be realized in the consumer loop.
- Each stage of order realization should take 4000 ms of time.
- When the customer does not fill the adress possition, you should generate the error with code 5001 and generate the User Event. The appropriate comment should be added to the *comments* indicator inside the producent loop.
- When the customer orders the goods, which the amount in warehouse equals to 0, the error code number 5000 should be generated and appropiate comment should be displayed.
- **Additional functionality:** add third loop, which will save to file comments like: *Adam Nowak, availability checked Adam Nowak, packed goods Adam Nowak, goods sent* Realize it using another queue.

**Please use the front panel from public folder.**